# **Outline**

- 1. Development Platforms for Multimedia Programming
	- 1.1. Classification of Development Platforms
	- 1.2. A Quick Tour of Various Development Platforms
- 2. Multimedia Programming with Python and Pygame
	- 2.1. Introduction to Python
	- 2.2. Pygame: A Multimedia/Game Framework for Python
- 3. Multimedia Programming with Java FX
- 4. Multimedia Programming with JavaScript and CreateJS
- 5. History of Multimedia Programming
- 6. Programming with Images
- 7. Programming with Vector Graphics and Animations
- 8. Programming with Sound
- 9. Programming with Video
- 10. Software Engineering Techniques for Multimedia Programs
	- 10.1. Design Patterns
	- 10.2. Multimedia Modeling Languages

#### **2 Multimedia Programming with Python and SDL**

- 2.1 Introduction to Python
- 2.2 SDL/Pygame: Multimedia/Game Frameworks for Python

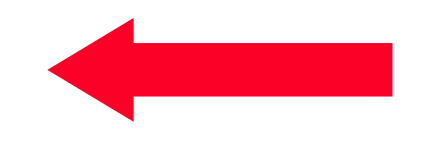

Literature:

www.pygame.org www.libsdl.org

# **History of SDL & Pygame**

- Sam Lantinga, 1998: Simple DirectMedia Layer (SDL) framework
	- To simplify porting games among platforms
	- Common and simple way to create displays and to process input, abstracting away from platform particularities; written in C
	- Basis for hundreds of games, among them *Angry Birds*, *Unreal Tournament*
	- *Current version: 2.0.3 (March 2014)*
- *Pygame* is a *language binding* for SDL *Version 1.2* to Python
	- Use the SDL library from Python code
- Pygame and SDL are open source projects
	- Version 1.9.1 (August 2009) is latest version of Pygame, using SDL 1.2.13
- Documentation :
	- www.pygame.org/docs
- Possible successor project, under development:
	- **PySDL2** (Python binding for SDL 2), see http://pysdl2.readthedocs.org

## **Modules in the Pygame Package**

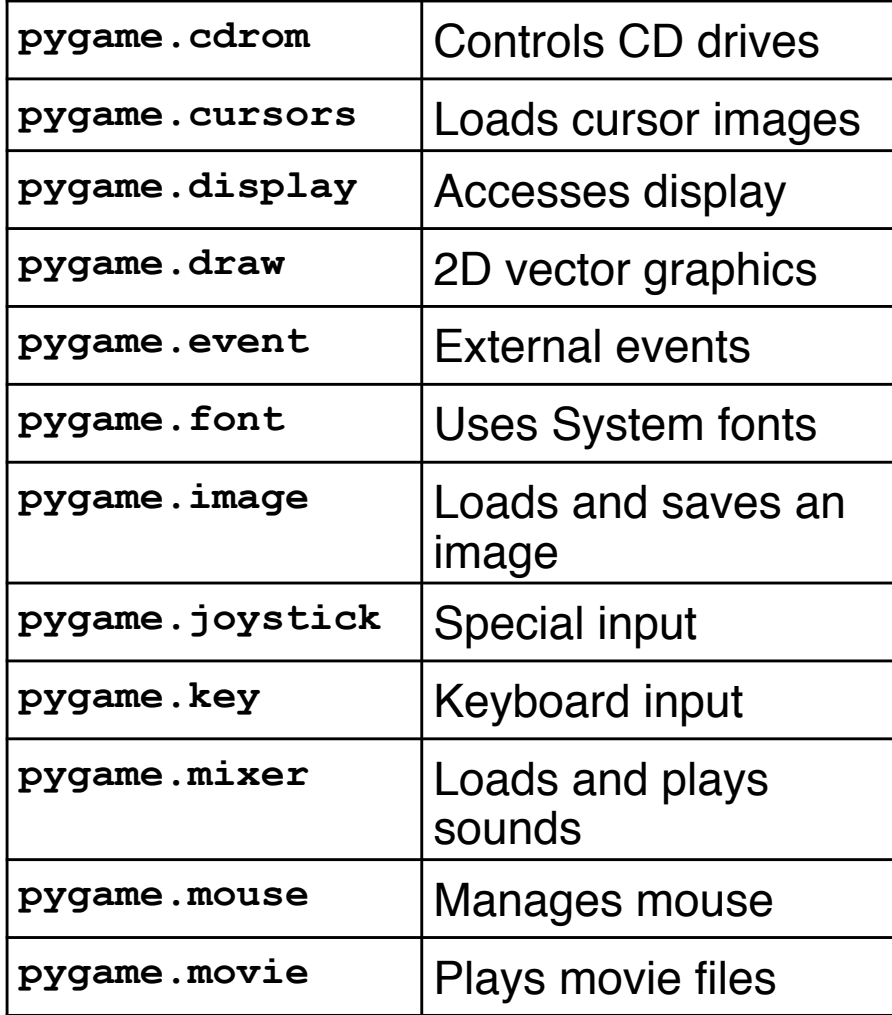

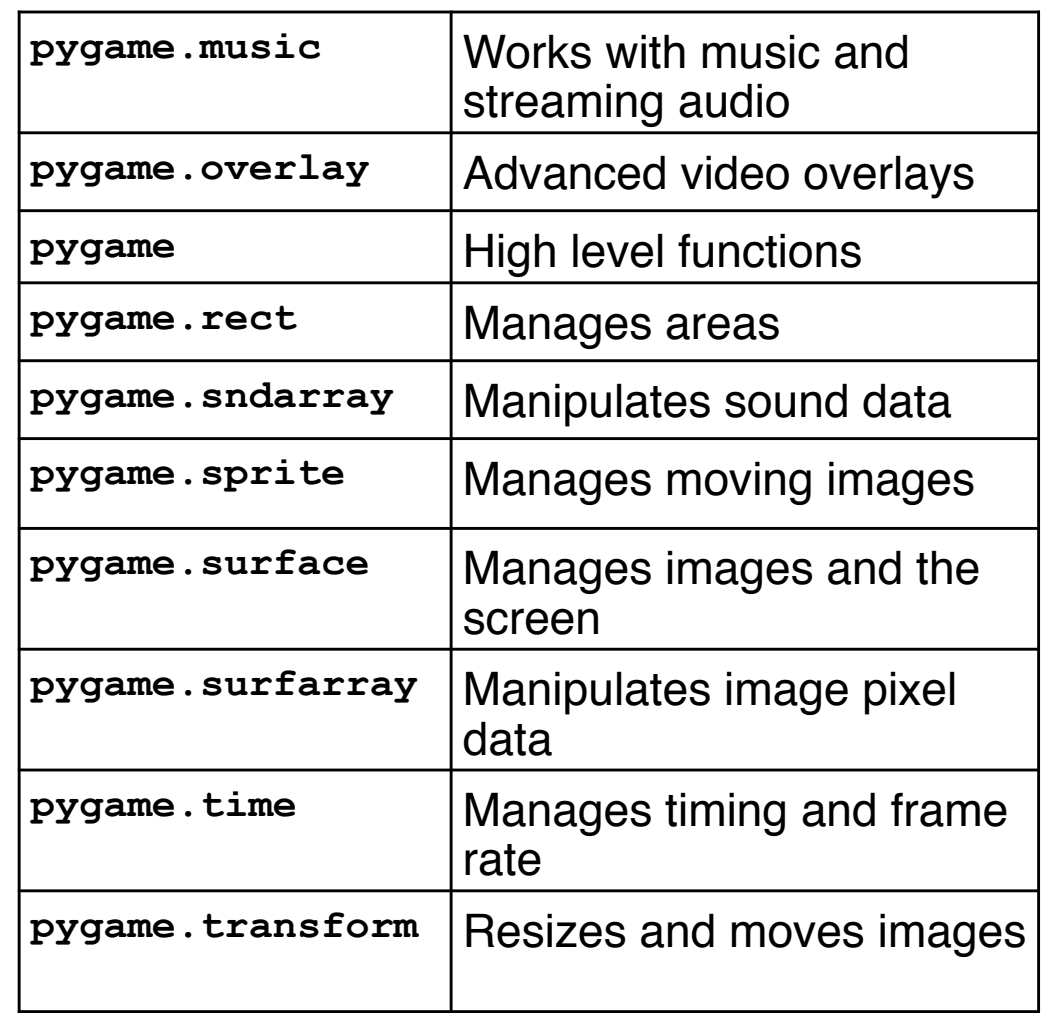

## **Slide Show Example (1)**

```
import pygame 
from pygame.locals import * 
from sys import exit 
background = pygame.Color(255, 228, 95, 0) 
sc_w = 356 
sc_h = 356 
pygame.init() 
# Create program display area 
screen = pygame.display.set mode((sc w, sc h), 0, 32)
pygame.display.set_caption("Simple Slide Show") 
# Set background color 
screen.fill(background) 
# Load slide and show it on the screen 
slide = pygame.image.load('pics/tiger.jpg').convert() 
screen.blit(slide, (50, 50)) 
pygame.display.update() 
...
                                                                   Flags
                                                    Copy image to screen
                                                   (bit block image transfer)
```
## **Display Setup**

**pygame.display.set\_mode(***rect***,** *flags***,** *depth***)** 

- **Rect:** Size of the display window (pixels)
- **Flags:** Properties of the display which can be switched on/off
	- **FULLSCREEN**
	- **DOUBLEBUF** Double buffering
	- **HWSURFACE** Hardware-accelerated display (must be full screen)
	- **OPENGL** OpenGL rendering
	- **RESIZABLE**
	- **NOFRAME**
- **Depth:** Bit depth of display
	- $-8$ :  $-256 \text{ colors}$ – 15:! ! ! 32,768 colors
	- 16:! ! ! 65,536 colors
	- 24:! ! ! 16,7 million colors
	- 32 (eight spare bits): 16,7 million colors

## **Slide Show Example (2)**

```
pygame.time.wait(4000)
```
**...** 

```
# Load slide and show it on the screen 
slide = pygame.image.load('pics/butterfly.jpg').convert() 
screen.blit(slide, (50, 50)) 
pygame.display.update() 
pygame.time.wait(4000) 
... 
# Event loop 
while True: 
     for event in pygame.event.get(): 
         if event.type == QUIT: 
              exit()
```
# **Event Loop**

- Why ask for events?
	- Program termination (clocking close icon of window) is QUIT event
- Typical standard structure: Infinite loop:
	- Asking for new events
	- Breaking the loop if termination event found
	- "Active waiting" is not optimal, better wait for events in background
- Next version:
	- Uses generic code to deal with all slides
	- Switches interactively between slides (arrow keys)

## **QUIZ**

• How can we achieve that the slideshow application can be terminated by the user before running to its end?

#### **Interactive Slide Show – Keyboard Control**

```
slides = [] 
slides.append(pygame.image.load('pics/tiger.jpg').convert()) 
... 
slides.append(pygame.image.load('pics/butterfly.jpg').convert()) 
slideindex = 0 
while True: 
    for event in pygame.event.get(): 
          if event.type == QUIT: 
              exit() 
          if event.type == pygame.KEYDOWN: 
              if event.key in [K_SPACE, K_RIGHT]:
                  if slideindex+1 < len(slides): 
                       slideindex += 1 
             if event.key == K_LEFT:
                  if slideindex > 0: 
                       slideindex -= 1 
             if event.key == K_q:
                  exit() 
    screen.blit(slides[slideindex], (50, 50)) 
    pygame.display.update()
                                                                       List
                                                                Key pressed
                                                              Individual keys
```
## **Pygame vs. PySDL2: What's in a Name?**

```
Pygame
```

```
background = 
pygame.Color(255, 228, 95, 0)
```

```
pygame.image.load(name)
.convert()
```

```
pygame.event.get()
```

```
event.key == K_LEFT
```
**screen.blit(***image***,(50, 50))**

**pygame.display.update()**

PySDL2

**background = sdl2.ext.Color (0, 255, 228, 95)** 

**sdl2.ext.load\_image(***name***)**

**sdl2.ext.get\_events()**

```
event.key.keysym.sym == 
SDLK_LEFT
```
**sdl2.surface.SDL\_BlitSurface (***image***, None, windowsurface, SDL\_Rect(50, 50))**

```
window.refresh()
```
## **Slide Show in PySDL2 (1)**

```
import sdl2.ext 
from sdl2 import * 
RESOURCES = sdl2.ext.Resources(__file__, "pics") 
sc_w = 356 
sc_h = 356 
background = sdl2.ext.Color(0, 255, 228, 95) 
sdl2.ext.init() 
# Create program display area 
window = sdl2.ext.Window("Slide Show - Use Arrow Keys", 
size=(sc_w, sc_h)) 
window.show() 
windowsurface = window.get_surface() 
# Set background color 
sdl2.surface.SDL_FillRect(windowsurface, None, background)
```
**…**

## **Slide Show in PySDL2 (2)**

```
# Preload slide files 
slides = [] 
slides.append(sdl2.ext.load_image(RESOURCES.get_path("frog.jpg"))) 
slides.append(sdl2.ext.load_image(RESOURCES.get_path("cows.jpg"))) 
slides.append(sdl2.ext.load image(RESOURCES.get path("elephant.jpg'
slides.append(sdl2.ext.load_image(RESOURCES.get_path("tiger.jpg"))) 
# Event loop 
slideindex = 0 
running = True 
while running: 
    for event in sdl2.ext.get events():
         if event.type == sdl2.SDL_QUIT: 
             running = False 
             break
```
**…** 

**…** 

#### **Slide Show in PySDL2 (3 )**

**…**

```
 if event.type == sdl2.SDL_KEYDOWN: 
         if event.key.keysym.sym in [SDLK_SPACE, SDLK_RIGHT]: 
              if slideindex+1 < len(slides): 
                  slideindex += 1 
         if event.key.keysym.sym == SDLK_LEFT: 
              if slideindex > 0: 
                  slideindex -= 1 
         if event.key.keysym.sym == SDLK_q: 
              running = False 
              break 
 sdl2.surface.SDL_BlitSurface(slides[slideindex], None, 
  windowsurface, SDL_Rect(50, 50)) 
 window.refresh()
```
**sdl2.ext.quit()** 

#### **Lesson Learnt**

#### *It is not important* to learn the details of a certain platform!

## *It is important* to learn how to get familiar with any new platform quickly!